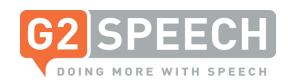

## **Customer Release Notes**

## **SpeechReport 3.2**

#### **New Functionalities**

### Supporting virtualisation techniques

Virtualisation has become significantly important to accommodate the usage of various applications across vast healthcare settings. Virtualisation techniques can improve IT efficiency, reduce operating costs, increase application performance and higher server availability.

In order to further improve the SpeechReport platform, the solution needs to be compatible with the latest versions of commonly used server and desktop virtualisation software, such as Microsoft WTS/RDS, Citrix XenApp and XenDesktop and VMware Horizon View.

This release supports server virtualisation such as WTS & XenApp. The support for XenDekstop and VMware Horizon desktop virtualisation will follow shortly.

Addressed virtualisation topics:

- **Virtualisation session detection:** When moving from one workstation to another, the SpeechReport Client session follows the user, so they can continue to work without interruption
- Hardware detection and redirection: Not all workstations are equipped with the same recording or playback devices, but SpeechReport will detect the connected device and make sure they are initialised correctly for direct usage
- Audio redirection: The recorded or played audio signal will be directed from the workstation to the server to be processed
- **Deployment:** Making it easier to deploy, SpeechReport and related drivers in a virtualised desktop scenario.

# Referrer column available in the worklists

A new column has been added to the activity worklists in SpeechReport to display the referring clinician (referrer) of a visit, appointment, order or observation.

#### Filter inpatient worklist on Visit ID

Various hospitals are using visit IDs for the identification of inpatient records. To fully support this process it's now possible to select the required record by filtering or searching the worklist on visit ID.

# Additional filters for the inpatient worklist

The filter options 'treatment' and 'location' for the inpatient worklist are extended with the following categories:

- Clinician (multi select filter)
- Lead clinician (multi select filter): Junior doctors are supervised by a lead clinician and perform examinations on patients on behalf of this lead clinician
- Date of discharge: To be able to filter on the discharged visits. It is possible for a clinician to focus on the hospitalised patients.
- State: The state provides information about the phase of treatment of the hospitalised patient.

If you would like to learn more about our latest software innovations, please get in touch with our account managers who will provide you with a full update; call: +44 (0)204 566 5024 or email: marketing@g2speech.com

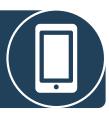

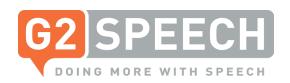

## **Customer Release Notes**

## **SpeechReport 3.2**

### Improvements / updates

# Deriving addresses from imported dictations

When a document is created based on an appointment or a patient identifier, the available addressee information will be derived automatically. The letter will be preloaded with a patient or referral address. When a document is created based on an imported audio file it's also possible to have a patient identifier linked. In instances like this, the addressee information will also be included in the letter.

# Positioning recognition preview and playback cursor

Various users have adjusted their screen settings to a value other than 100 %. Previously, the recognition preview (when recording) and the playback cursor weren't in line with the actual cursor position. SpeechReport now automatically adheres to the configured screen settings.

# Search criteria representing the search results

When a search is performed in SpeechReport Client, the results are restored after SpeechReport is restarted.

### **New ChipSoft integration**

ChipSoft has released HiX/CCOW versions 6.2 and 6.3. The latest version of this ChipSoft CCOW+COM front-end integration is now available to connect with SpeechReport.

If you would like to learn more about our latest software innovations, please get in touch with our account managers who will provide you with a full update; call: +44 (0)204 566 5024 or email: marketing@g2speech.com

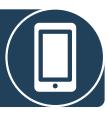